# OLG Lecteur/graveur de CD-R/RW

# Guide de <sup>l</sup>' utilisateur

Veuillez lire avec attention la totalité de ce quide afin de pouvoir maitriser toutes les possibilités de ce produit

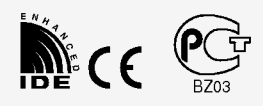

GCE-8160B

ATTENTION: Le faisceau laser utilisé dans ce lecteur/graveur de CD-R/RW est dangereux pour les yeux.

Ne pas tenter d'ouvrir le couvercle.

Ne déposer ni la façade, ni le panneau arrière (risque d'électrocution). Aucun élément interne n'est réparable par l'utilisateur.

L'utilisation de commandes ainsi que l'exécution de procédures autres que celles spécifiées dans le présent guide risque de provoquer une dangereuse exposition aux radiations.

AVERTISSEMENT: Ne pas exposer ce materiel <sup>a</sup> la pluie ou <sup>a</sup> l'humidite (risques d'incendie et d'electrocution).

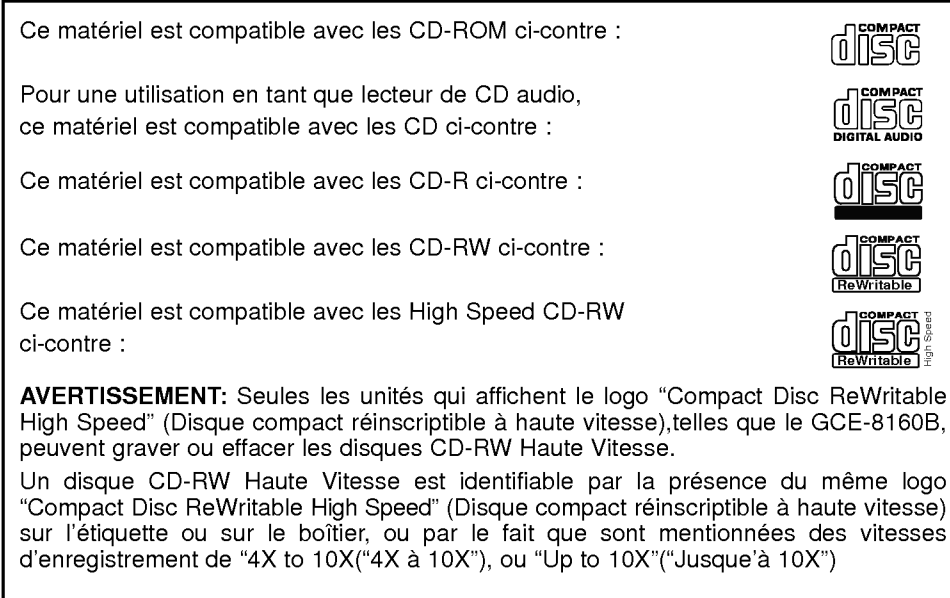

Toute tentative de graver des supports CD-RW haute vitesse qui N'affichent PAS le logo "Compact Disc ReWritable High Speed" pourrait provoquer la perte de données.

- **PC DOS est une marque commerciale de IBM Inc.**
- Roxio et le logo Roxio sont des marques commerciales de Roxio Corporation.
- MS-DOS, Windows et Windows® 95 sont des marques déposées par Microsoft  $\blacksquare$ Corporation aux Etats-Unis ainsi que dans d'autres pays.
- Les raisons sociales d'entreprise et les désignations de produit mentionnées dans le  $\blacksquare$ présent guide sont des marques commerciales ou des marques déposées de leurs titulaires respectifs.

#### Prescriptions industrielles pour le Canada

Cet appareil numerique de Classe B est conforme a toutes les prescriptions en vigueur au Canada pour les équipements générateurs d'interférences.

#### DECLARATION DE CONFORMITE FCC

Note : A l'issue de tests, cet appareil a été homologué dans les limites imparties aux dispositifs numériques de Classe B, conformément aux spécifications de la 15<sup>ème</sup> Partie des directives FCC.

Ces limites sont prévues pour assurer une protection suffisante contre les interférences parasites dans les installations résidentielles. Cet équipement génère, utilise, et est susceptible de radier des frequences radio. Toute non conformite de l'installation ainsi que toute utilisation s'ecartant des instructions risque de provoquer des interférences parasites en réception radio. Le fait que des interferences ne peuvent pas se produire dans une installation specifique n'est cependant pas garanti. Si cet équipement induit des interférences parasites en réception radio ou télévision, ce qui peut être déterminé en le mettant hors puis sous tension, l'utilisateur est invité à tenter d'y remédier en appliquant une ou plusieurs des mesures suivantes :

- Réorienter ou déplacer l'antenne réceptrice.
- Augmenter la distance entre l'équipement et le récepteur affecté.
- Brancher l'equipement sur une prise appartenant a un circuit different de celui sur lequel le récepteur affecté est connecté.
- Solliciter l'aide du vendeur ou d'un centre S.A.V. agréé.

#### ? AVERTISSEMENT DU FCC

Toute modification ou altération n'ayant pas fait l'objet de l'accord express de l'instance responsable de la conformité annule le droit de l'utilisateur à faire usage de l'équipement.

• Le présent lecteur/graveur de CD-R/RW est réservé aux ordinateurs personnels de catégorie UL, accompagnés des instructions détaillées pour l'installation d'une carte par l'utilisateur.

Ce produit a été fabriqué conformément aux prescriptions EEC DIRECTIVE 89/336/EEC, 93/68/EEC et 73/23/EEC.

ATTENTION : RADIATION LASER INVISIBLE LORSQUE L'APPAREIL EST OUVERT. EVITER TOUTE EXPOSITION AU FAISCEAU LASER.

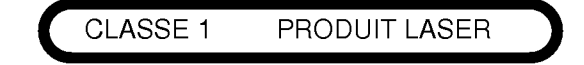

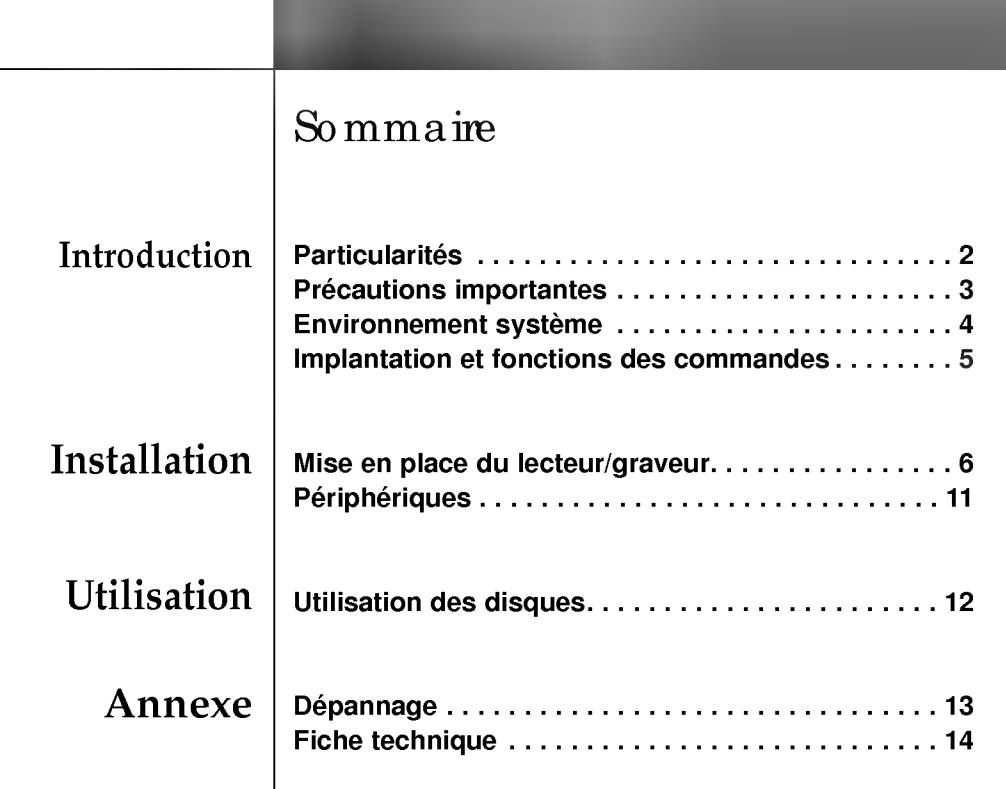

1

Merci d'avoir choisi ce lecteur/graveur de CD

#### Particularités

- · Signal résultant plus linéaire grâce au système OPC\*, d'où une fiabilité supérieure.
- ? Chargement facile par plateau.
- Version IDE étendu (ATAPI).
- ? Lecture des CD-R, CD-RW, CD video et CD photo.
- Les CD-RW enregistrés peuvent être lus par un lecteur de DVD ou un lecteur de CD-ROM multinormes de lecture afin d'assurer la compatibilité ultérieure.
- **Support de UDF pour écriture rapide sur CD-RW.**
- 16XEnregistrement/10XReinscription/40XLecture

La vitesse d'écriture dépend de la capacité des disques. Pour un meilleur résultat, il est conseillé d'utiliser une vitesse de réécriture de grande vitesse.

 $\star$ Surveillance continue du niveau de signal pendant l'enregistrement et réglage de puissance du faisceau laser pour compensation en cas de présence d'impuretés sur le disque, suscitant un signal linéaire.

#### Contenu de l'emballage

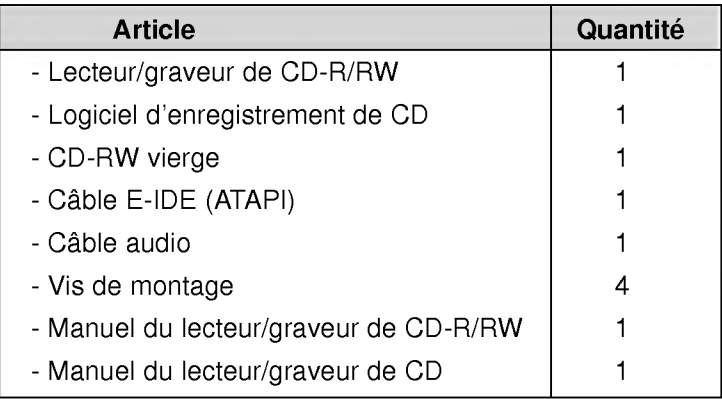

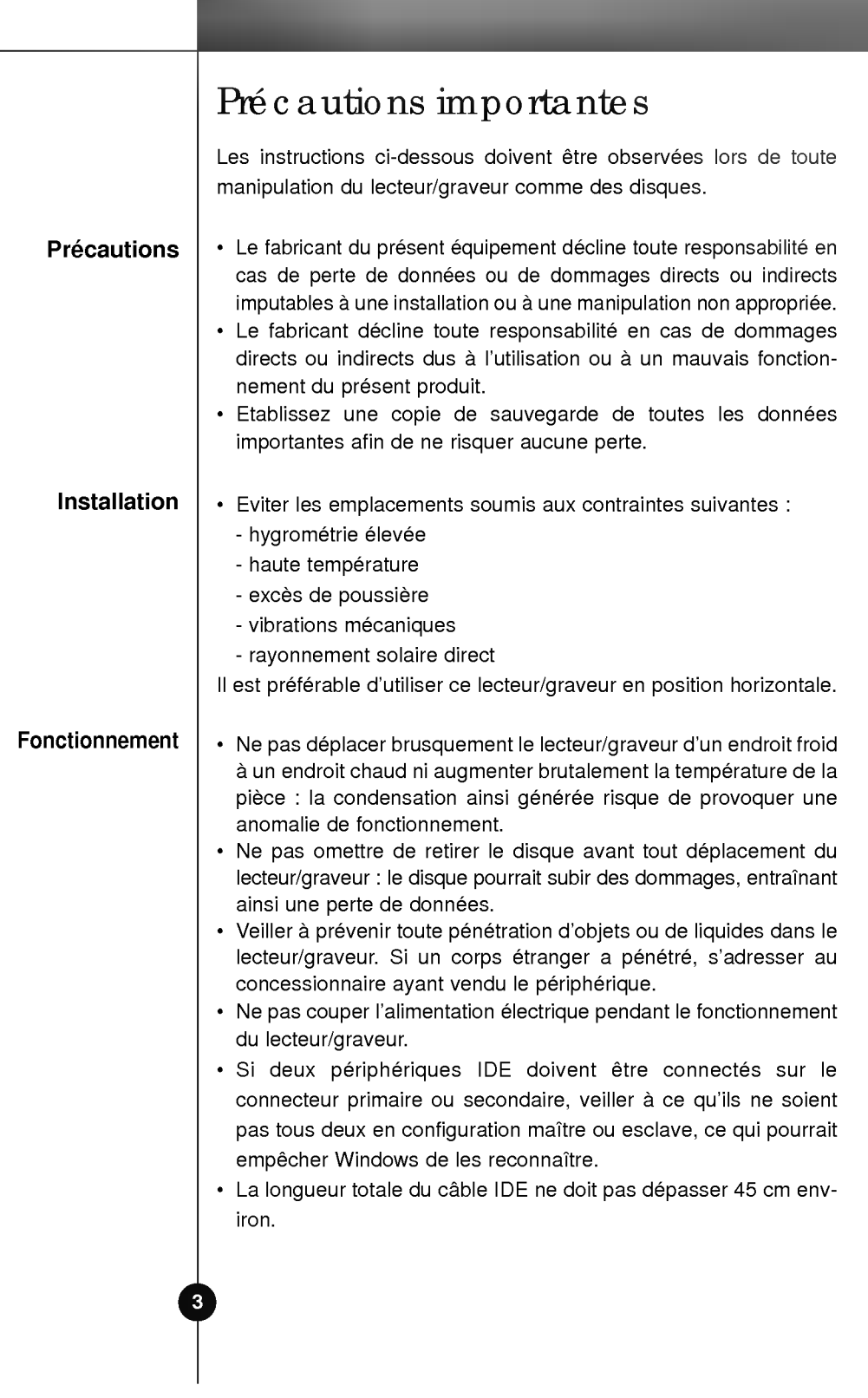

## Environnement systeme

#### Ordinateur

Cet appareil est compatible avec les environnements systeme présentés ci-dessous.

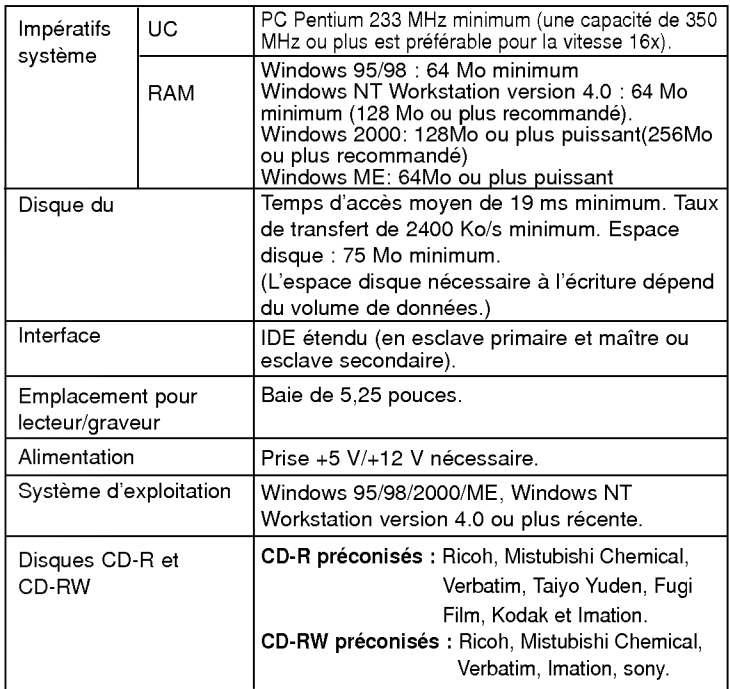

- Dans certains cas, il est impossible de lire sur d'autres lecteurs\* les CD-R et les CD-RW gravés avec ce lecteur/graveur de CD-R/RW. Ces disques doivent être lus avec le type de lecteur ayant exécuté la gravure.
- \* Les disques gravés avec ce lecteur/graveur de CD-R/CD-RW sont susceptibles de ne pas etre lisibles avec les lecteurs de CD-ROM dépourvus de la compatibilité multilecture (compatibilite UDF).
	- Les CD-ROM compatibles multilecture (UDF) sont les suivants:
	- 1. CD-ROM capables de lire en basse réflexion.
	- 2. CD-ROM gérant l'écriture par paquets.

#### Logiciel

Installer le logiciel d'enregistrement de CD avant de mettre le périphérique en service.

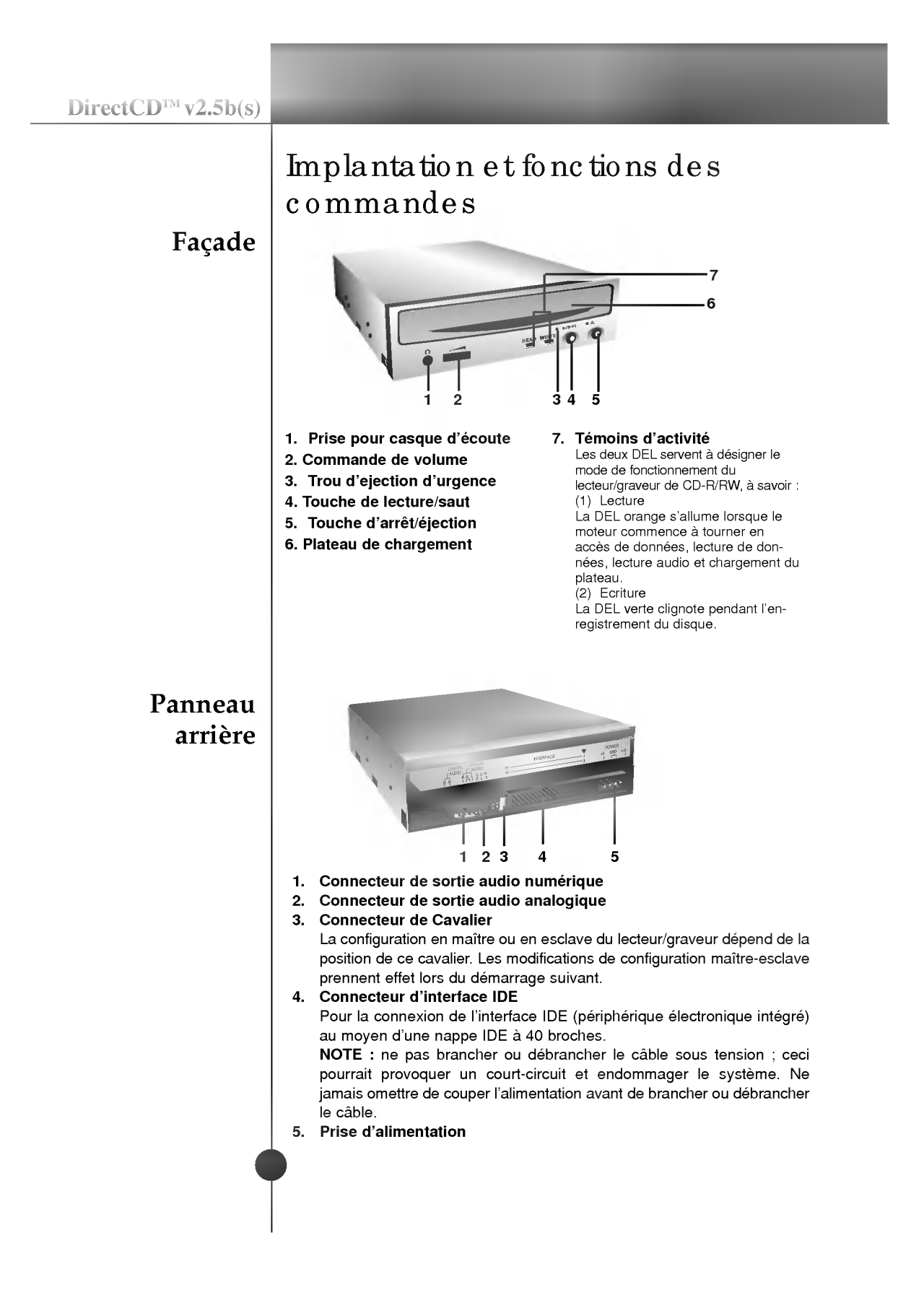

#### **Préparatifs**

Depose du capot de l'unité centrale

#### Montage du lecteur/ graveur

## Mise en place du lecteur/graveur

Veuillez noter les points ci-dessous avant de mettre le lecteur/ graveur en place.

- Les éléments suivants sont nécessaires :
	- ? Tournevis correspondant aux vis de fixation du lecteur/graveur.
	- Manuel de l'ordinateur, pour l'implantation du contrôleur IDE
- Couper l'alimentation de tous les périphériques ainsi que celle de l'unité centrale puis débrancher les cordons d'alimentation des prises secteur.
- Décharger l'électricité statique, en touchant le capot de l'unité centrale par exemple.

Veiller à ce que tous les périphériques ainsi que l'unité centrale soient hors tension puis retirer le capot en procédant selon les indications du manuel fourni avec l'ordinateur.

NOTE : les angles contondants présents à l'intérieur de l'unité centrale sont susceptibles <sup>d</sup>'infliger des blessures.

- 1. Déposer le panneau de la baie de 5,25 pouces de l'unité centrale en procedant selon les indications du manuel fourni avec l'ordinateur.
- 2. Introduire le lecteur/graveur dans la baie. Ne pas comprimer excessivement les câbles internes de l'unité centrale.

3. Immobiliser le lecteur/graveur a l'aide des vis fournies. Si le volume derrière le lecteur/graveur est insuffisant, connecter le câble IDE ainsi que les autres câbles avant de fixer le périphérique.

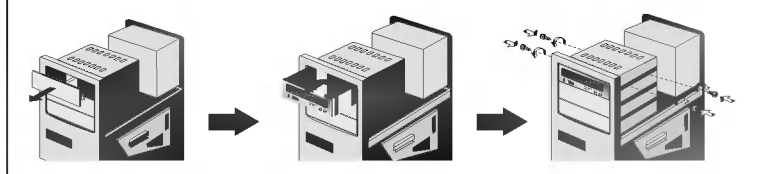

NOTE : les présentes instructions d'installation n'ont qu'une valeur générique. Si le PC utilisé semble différent, il convient de consulter les instructions de son manuel quant à l'installation de périphériques.

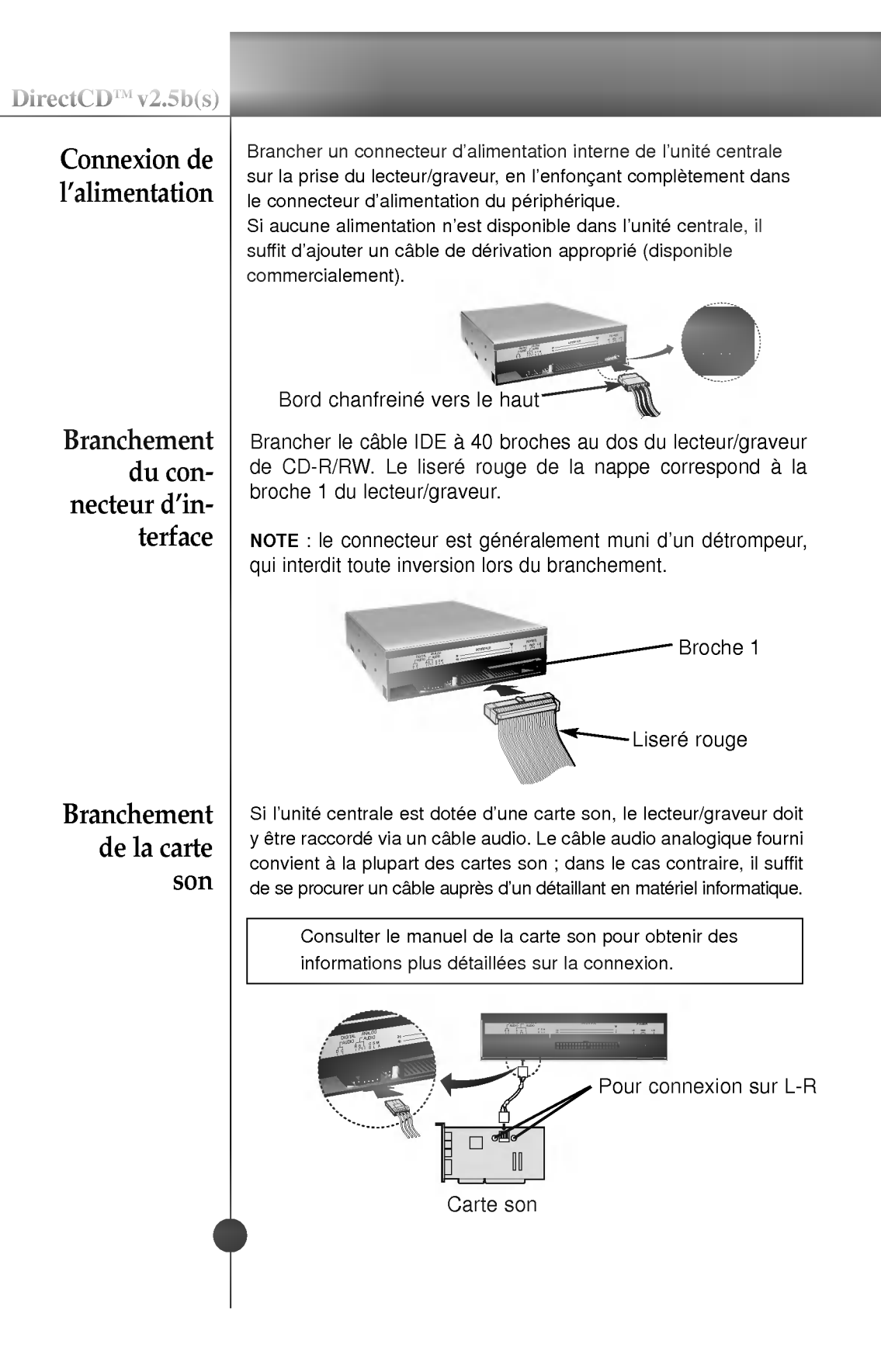

 $DirectCD^{TM}v2.5b(s)$ 

#### Positionnement du cavalier

Le cavalier du panneau arrière doit être positionné convenablement avant l'installation.

Le lecteur/graveur peut être configuré en tant que maître ou esclave sur une interface E-IDE (ATAPI). Si plusieurs peripheriques E-IDE sont connectés (4 maximum), chacun d'eux doit faire l'objet d'une configuration spécifique, ce qui exige des connaissances précises sur le matériel et le logiciel.

NOTE : l'ordinateur risque de ne pas fonctionner ou de mal fonctionner si deux périphériques sont connectés au bus E-IDE primaire ou secondaire. Attention à respecter les instructions !

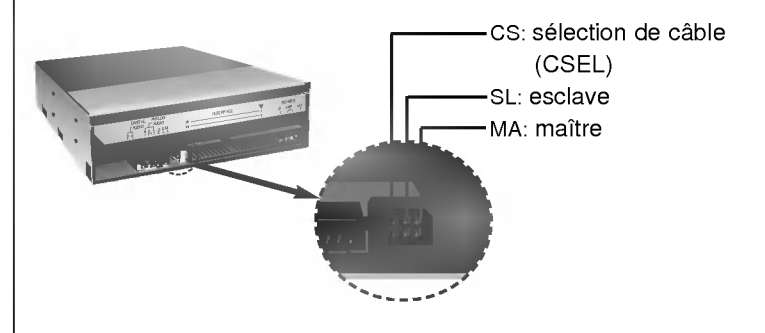

NOTE : le connecteur ne doit recevoir qu'un seul cavalier, faute de quoi le périphérique risque de mal fonctionner ou de subir des dommages.

La configuration maître/esclave est déterminée par la position occupée par le cavalier sur le connecteur.

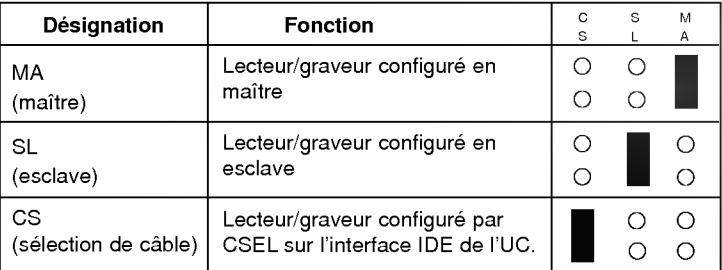

Sur la position CSEL, le lecteur/graveur est automatiquement configuré en MAITRE/ESCLAVE, selon la configuration matérielle. Pour plus de details, consulter le manuel de l'ordinateur.

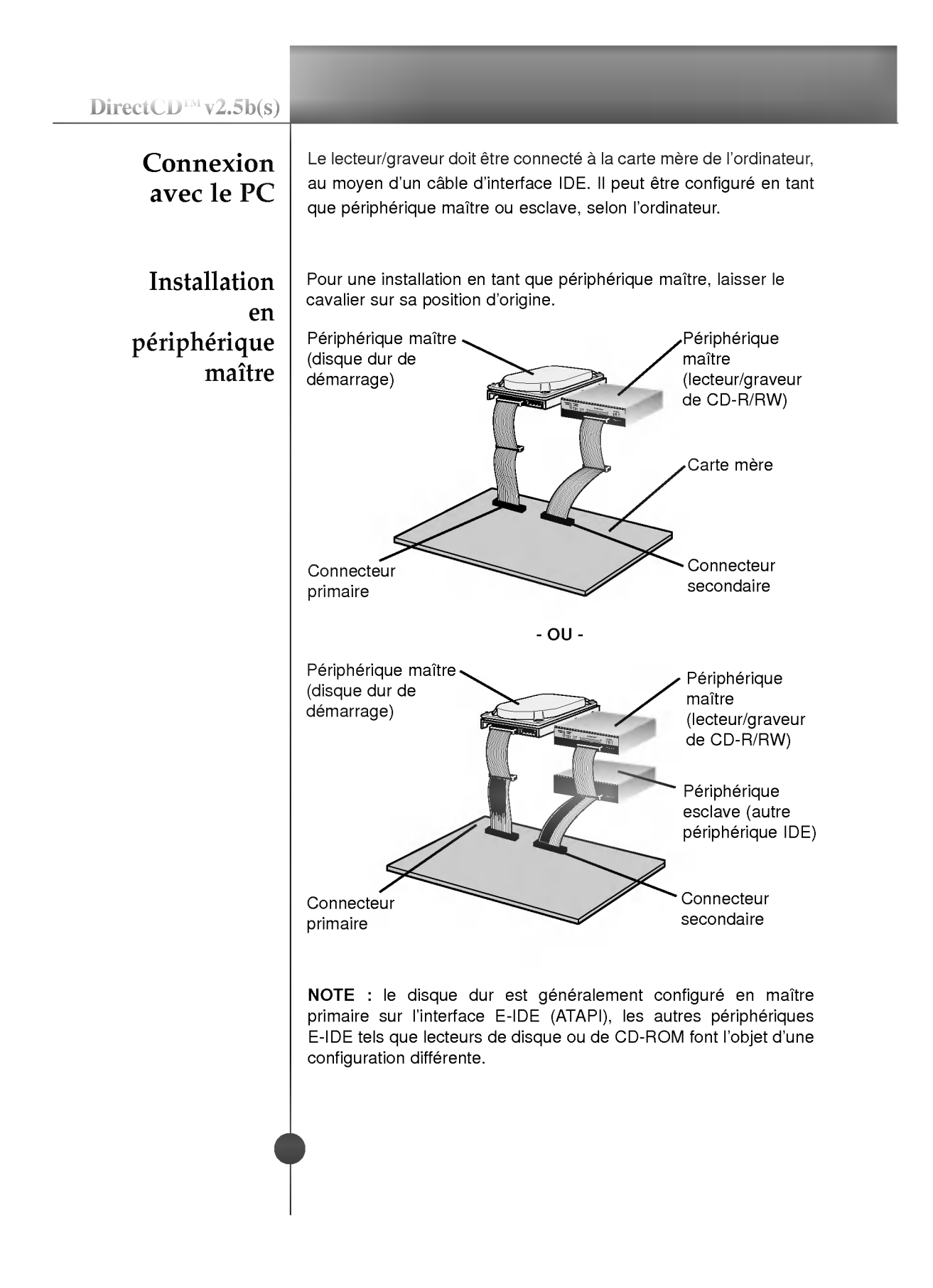

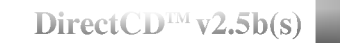

#### Installation en périphérique esclave

Pour une installation en tant que périphérique esclave, le cavalier doit être positionné sur SL (panneau arrière du périphérique).

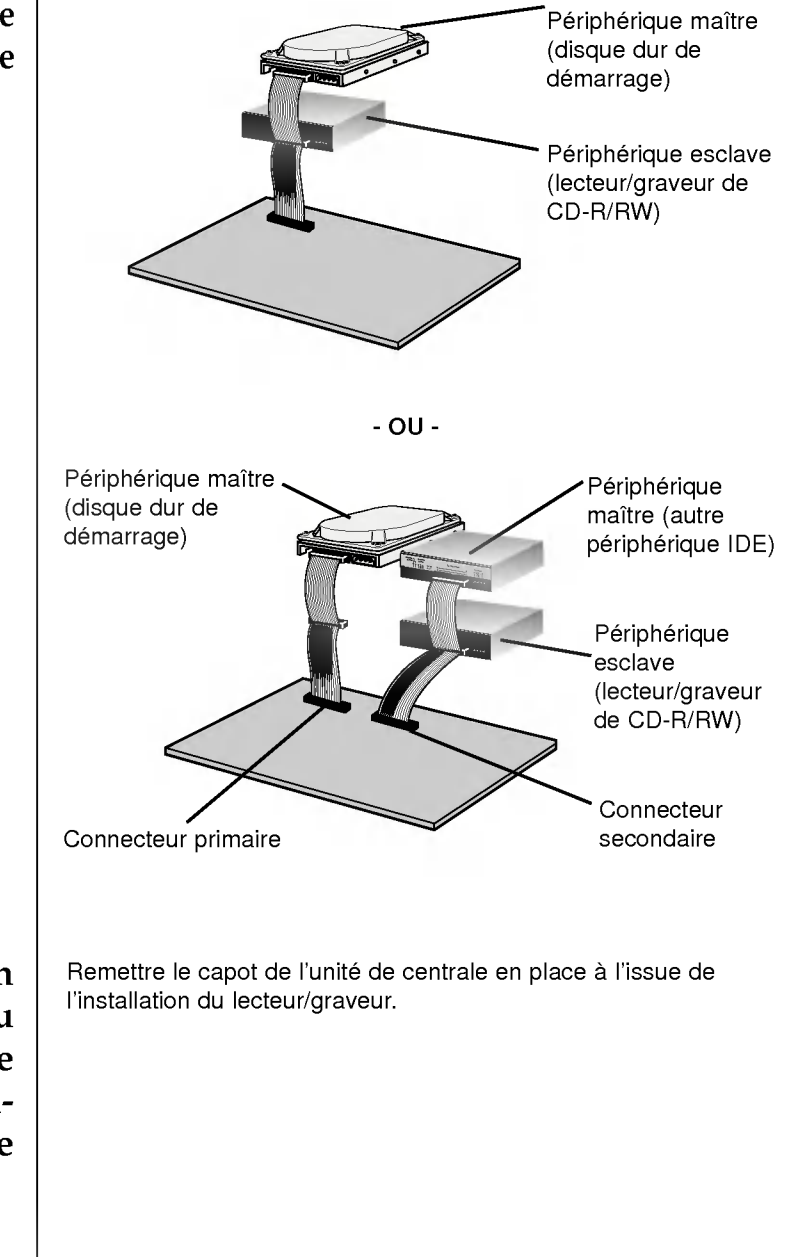

Mise en place du capot de l'unité centrale

### Pé riphé riques

Aucune procédure spécifique d'installation de périphérique n'est nécessaire sous Windows 95/98/2000/ME ou Windows NT Workstation 4.0.

Le DOS et les Windows 3.1 utilisateurs peuvent télécharger le gestionnaire de DOS <sup>n</sup>'importe quand par I'intermediaire d'Internet. Pour des vos <sup>l</sup>'information, consultent <sup>s</sup>'il vous plait les sites Internet suivants:

http://www.lge.com

■ Contrôler les points suivants, dont le fonctionnement normal du

http://www.lgservice.com

peripherique depend :

#### Pour Windows 95/98/2000

• Le périphérique doit apparaître sous : Windows 95/98 : [panneau de configuration]-[système]-[gestionnaire de périphériques]-[CD-ROM]. Windows 2000 : [panneau de configuration]-[systeme]-[materiel]- [gestionnaire de périphériques]-[DVD/CD-ROM]. • La mention 32 bits doit être affichée sous : [panneau de configuration/systeme/performances] Contrôler les éléments suivants si l'ordinateur ne reconnaît pas le périphérique : • Si l'indicateur  $\bigcap$  apparaît en regard du contrôleur IDE sous [panneau de configuration/systeme/gestionnaire de périphériques/contrôleurs de disque dur ], contacter le fabricant du PC ou celui de la carte mère afin d'obtenir le pilote de contrôleur IDE approprié. Depuis le panneau de configuration, exécuter [Ajout de peripherique] afin de laisser Windows effectuer une tentative de recherche du nouveau périphérique

#### Pour Windows NT Workstation 4.0

- Contrôler les points suivants, dont le fonctionnement normal du périphérique dépend :
	- Le périphérique doit apparaître pour le contrôleur IDE sous : [panneau de configuration/adaptateur SCSI/ périphériques]
- Contrôler les éléments suivants si l'ordinateur ne reconnaît pas le périphérique :
	- $\cdot$  Si l'indicateur  $\bigoplus$  apparaît en regard du contrôleur IDE sous [panneau de configuration/ adaptateur SCSI/ périphériques], contacter le fabricant du PC ou celui de la carte mère afin d'obtenir le pilote de contrôleur IDE approprié.

#### Utilisation des disques

Ne coller aucune etiquette sur les CD-ROM, CD-R et CD-RW. De telles etiquettes risquent en effet non seulement de provoquer des erreurs de lecture et écriture, mais également d'endommager le disque dur et de causer une perte de données.

Sur cette unité, les disques tournent à très haute vitesse! N'UTILISEZ PAS de disques endommagés, brisés ou voilés. Les composants optiques de l'unité pourraient être endommagés si le disque se brise.

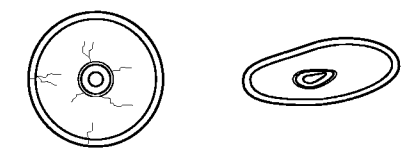

N'UTILISEZ PAS de disques hors normes. Ceux-ci pourraient ne pas fonctionner ou ne pas enregistrer convenablement les données.

#### Ejection manuelle

Ce lecteur/graveur est doté d'une fonction permettant l'éjection manuelle du CD, par exemple en cas de defaillance ou de coupure de l'alimentation. La procédure d'éjection manuelle est la suivante. NOTE: cette fonction ne doit être utilisée qu'en cas de besoin absolu.

- 1) Couper l'alimentation électrique.
- 2) Enfoncer une tige fine (grand trombone redresse, par exemple) dans le petit orifice situé au-dessus de la touche d'arrêt/éjection. La trappe s'ouvre et le plateau sort partiellement.
- 3) Tirer sur la trappe afin de la sortir completement puis saisir le plateau entre le pouce et l'index et tirer delicatement.

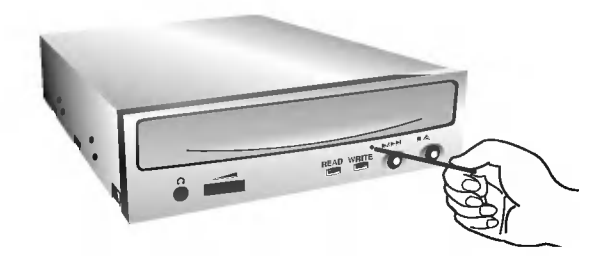

NOTE :cette fonction de secours ne doit être utilisée qu'en cas de besoin absolu. Un recours trop fréquent à l'éjection manuelle provoquerait une defaillance. \*

S'il est impossible de bien tenir le plateau à la main, tirer à l'aide d'une pince métallique à documents.

#### **Annexe**

#### Dépannage

#### Avant de contacter le S.A.V.

Vérifier les éléments de la liste ci-dessous avant de contacter le S.A.V.

- · Lecteur/graveur non alimenté
	- L'alimentation interne de l'unité centrale est-elle connectée ?
	- ? Le connecteur d'alimentation du lecteur/graveur est-il bien fixe ?
- · Démarrage du système impossible
	- ? Les connexions primaires et secondaires ainsi que la configuration maitre/esclave sont-elles bonnes ?
	- ? La longueur hors-tout du cable IDE depasse-t-elle 45 cm ?
	- Tous les connecteurs sont-ils bien fixés ?

Tout ballottement d'éléments internes risque de relâcher les connexions.

- ? Lecture ou enregistrement impossible
	- Tous les éléments internes du système (UC, disque etc.) sont-ils conformes (voir « Environnement système », à la page 4)
	- Le CD-R ou CD-RW est-il poussiéreux ou rayé ?
	- Y a-t-il eu déclenchement de l'écran de veille ou d'une autre application pendant l'écriture sur le CD ?
	- ? L'espace libre du CD-R/RW est-il suffisant ?
	- ? L'anomalie d'ecriture persiste-t-elle avec le test de simulation ?
	- · La face active du CD est-elle bien orientée dans le plateau (etiquette vers le haut) ?
	- Le périphérique ou le CD a-t-il été déplacé d'un endroit froid à un emplacement où la température est élevée ? (Il est possible que la condensation se soit accumulée dans le périphérique ou a la surface du disque.)

Préparez le contact avec le S.A.V., qui est susceptible de poser de nombreuses questions relatives au systeme, a son environnement et à la nature du problème (Que s'est-il passé ? Quand ? Pendant combien de temps ? Quels ont-été les événements ? Des messages d'erreur ont-ils été affichés ? etc.)

# Fiche technique

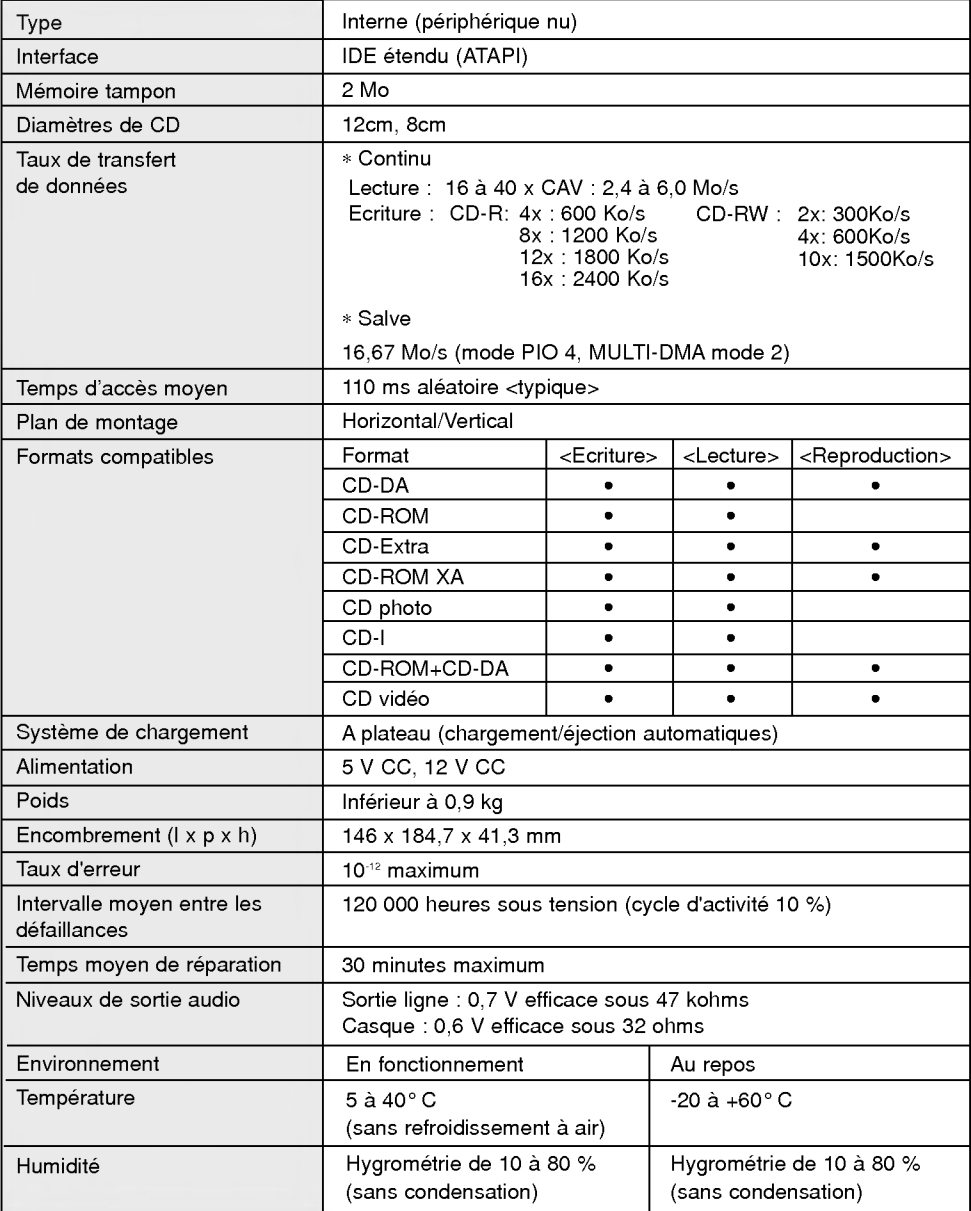

L'aspect et les caractéristiques de ce périphérique peuvent faire l'objet de modifications sans préavis.

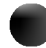